PÉCSI TUDOMÁNYEGYETEM Állam- és Jogtudományi Kar

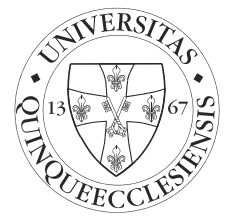

## **A PÓTNAPPAL KAPCSOLATOS KIEGÉSZÍTŐ HIRDETMÉNY JOGÁSZ/IGAZSÁGÜGYI IGAZGATÁSI SZAKOK ESETÉN**

#### A PÉCSI TUDOMÁNYEGYETEM TANULMÁNYI ÉS VIZSGASZABÁLYZATÁNAK AZ ÁLLAM-ÉS JOGTUDOMÁNYI KARRA VONATKOZÓ KÜLÖN RENDELKEZÉSEI SZERINT:

*10. § (12) A hallgató írásban előterjesztett és megfelelően indokolt kérelmére, tanulmányai során legfeljebb egyszer, és legfeljebb egy tantárgyból engedélyezhető a hallgató számára a sikertelen záróvizsga kijavítása, vagy az elmulasztott záróvizsga letétele. A javító záróvizsgát határozat alapján, a dékán által kijelölt pótnapon és bizottság előtt kell teljesíteni. E feltételek alól méltányosságból felmentés nem adható, erre irányuló méltányossági kérelem nem nyújtható be.*

*(13) A hallgató egy sikeresen teljesített záróvizsga tantárgyból érdemjegyének javítása céljából értékemelő záróvizsgát tehet, feltéve, hogy az abszolutórium megszerzését követő első záróvizsgaidőszak valamennyi vizsgáján megjelent és sikertelen záróvizsgája nem volt. Az értékemelő záróvizsgát ugyanabban a záróvizsga időszakban a pótnapon lehet teljesíteni. Az értékemelő vizsgán a már megszerzett érdemjegyen rontani is lehet.*

*(13a) A dékán a hallgatói jogviszonnyal már nem rendelkező záróvizsgázó részére egy alkalommal, különösen méltányolandó okból engedélyezheti a záróvizsga pótnapra történő jelentkezést, amennyiben a záróvizsgázó az adott záróvizsgaidőszakban sikertelen záróvizsgát tett vagy a záróvizsgára feljelentkezett, de azon önhibáján kívül nem tudott megjelenni.*

### PÓTNAPRA VALÓ JELENTKEZÉS, DÍJFIZETÉS ÉS ÁLTALÁNOS TUDNIVALÓK

A Pótnapra vonatkozó kérelem benyújtása a Neptun rendszeren keresztül történik. Ez minden hallgatóra vonatkozik, függetlenül attól, hogy mikor szerzett abszolutóriumot. Aki nem tudja, vagy elfelejtette EHA/Neptun kódját, illetve jelszavát, keresse fel a Tanulmányi Osztályt!

# A./ PÓTNAPRA KÉRVÉNY BENYÚJTÁSA

- 1. Neptun Ügyintézés menüpont
- 2. Kérvények Kitölthető kérvények opció

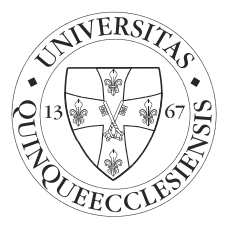

- 3. ÁJK Záróvizsga pótnap kérvény kiválasztása
- 4. A kérvényben válassza ki, mely záróvizsga tárgyból kíván részt venni a Pótnapon. Csak egy tárgy választható!
- 5. A döntésről a határozat a Neptunban a *Tanulmányok- Hivatalos bejegyzések* között tekinthető meg, maximum 1-2 nappal a kérvény benyújtását követően.

## B./ PÓTNAP DÍJÁNAK KIEGYENLÍTÉSE

**Aktív hallgatói jogviszonnyal rendelkező Hallgatók részére a Pótnap ingyenes.** Azon Hallgatók részére **akik hallgatói jogviszonnyal már nem rendelkeznek a Pótnap díjköteles.**

- o **A Pótnapra vonatkozó díjat** a kérvény benyújtási határidejének lejártát követően **a Tanulmányi Osztály készíti el.**
- o A díj elkészültét követően **a Tanulmányi Osztály értesítést küld** az érintett hallgatóknak **a díj befizetéséről.**
- o Az értesítést megelőzően **a Hallgatónak nem szükséges díjat saját magának a Neptun rendszerben kiírni, illetőleg nincs előzetes fizetési kötelezettsége** (előre nem kell átutalást indítani, vagy pénztárban befizetni).
- o Amennyiben a Pótnapra a kérelem benyújtásra kerül, de a Pótnapon **a Hallgató nem jelenik meg, a díj abban az esetben is térítésköteles**. Ez alól felmentés csak a Tanulmányi Bizottság elé terjesztett kérelemben adható, a megfelelő indokokra hivatkozva és igazolásokkal alátámasztva (baleset, betegség).

**Javasoljuk, hogy a díjfizetést bankkártyával teljesítse a Neptunon keresztül (Simple Pay),** mert ezen befizetési mód esetén a tételek státuszát a befizetést követően azonnal teljesítetté teszik.

- 1. A Neptun rendszerben válassza ki a *Pénzügyek* menü *Befizetés* pontját.
- 2. Listázza az aktív tartozásait. A *Státusz* legördülő menüből válassza ki az *Aktív* típust. A *Listázás* gomb megnyomása után tekintheti meg befizetendő kiírt tételeit.
- 3. Az aktív tartozás esetén pipálja be a képernyő jobb oldalán található jelölőnégyzetet.
- 4. Kattintson a *Befizet* gombra.
- 5. Az új képernyőn válassza ki a *Bankkártyás befizetés* opciót.
- 6. A Simple Pay terminál oldalán fizesse be a tételt bankkártyája segítségével.